# **Sisukord**

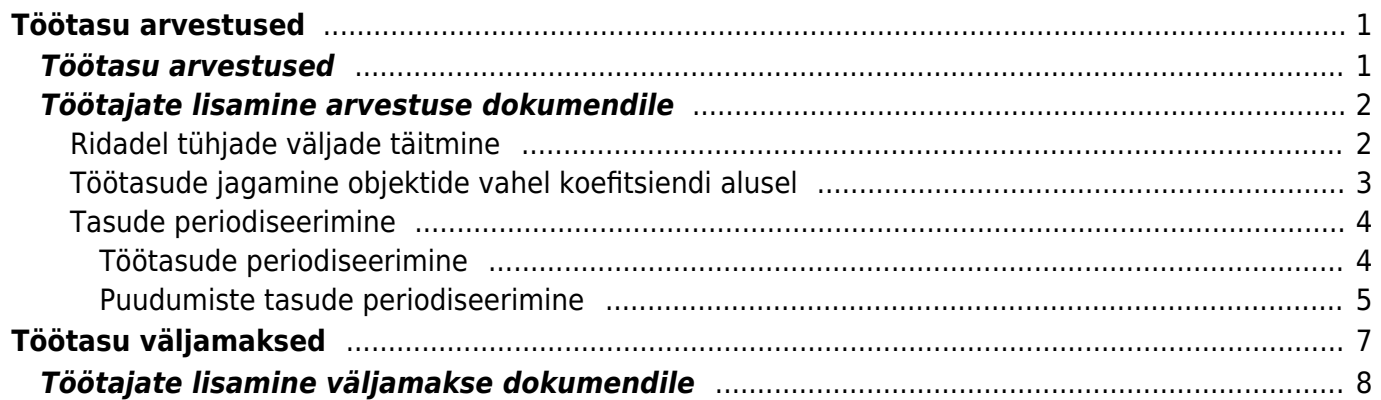

https://wiki.directo.ee/ Printed on 2024/05/14 03:43

# <span id="page-2-0"></span>**Töötasu arvestused**

Töötasu arvestuse dokumendiga arvestatakse töötajatele töötasusid. Dokumendile saab asetada töötajakaardile sisestatud tasud, ressursi dokumendile sisestatud koguste/koefitsientide alusel arvutatud tasud ja kinnitatud töötasu lisade dokumendi andmed. Töötasude väljamakse dokumendiga tehakse töötajatetele väljamaksed ja koostatakse panga jaoks maksedokument.

# <span id="page-2-1"></span>**Töötasu arvestused**

Perioodi algu<br>
1.01.2023

## Dokument asub Personal→ Dokumendid→ **Töötasu arvestused**

<sup>1</sup> ili Kustuta *| M*anused | ⊠ Meili ▼ | ⊕ Trūki ▼ | Tōötasude a

 $m = 31.01.202$ 

Ühel töötasu arvestuse dokumendil saab arvestada ühe perioodi eest arvestatud tasusid. Sama perioodiga võib olla mitu erinevat arvestuse dokumenti.

01.01.2023

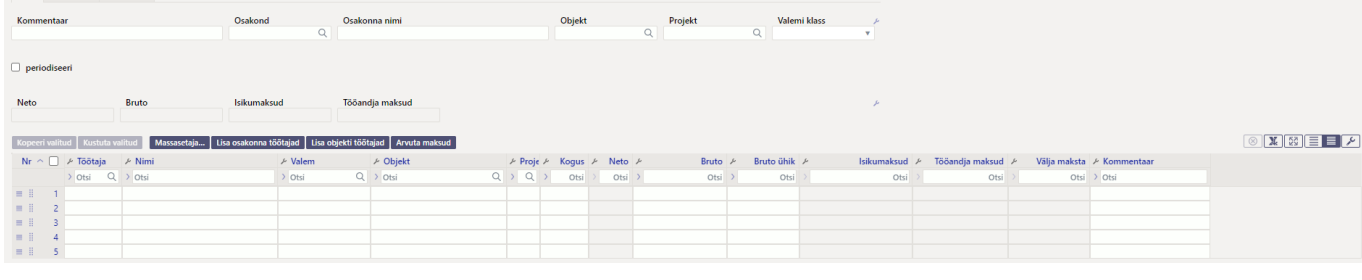

**Aeg**- dokumendi kande kuupäev. Selle kuupäevaga tehakse töötasu arvestuse kanne. Töötasu arvestuse kanne:

TV = töötasuvalem

**[1 Uus ▼ √ Kinnita** A Salvesta **Re Kopeeri ▼** 8 Jät

Töötasu arvestus 1335 Aeg<br>1335 31.01.2023

and **Model** 

MV = maksuvalem

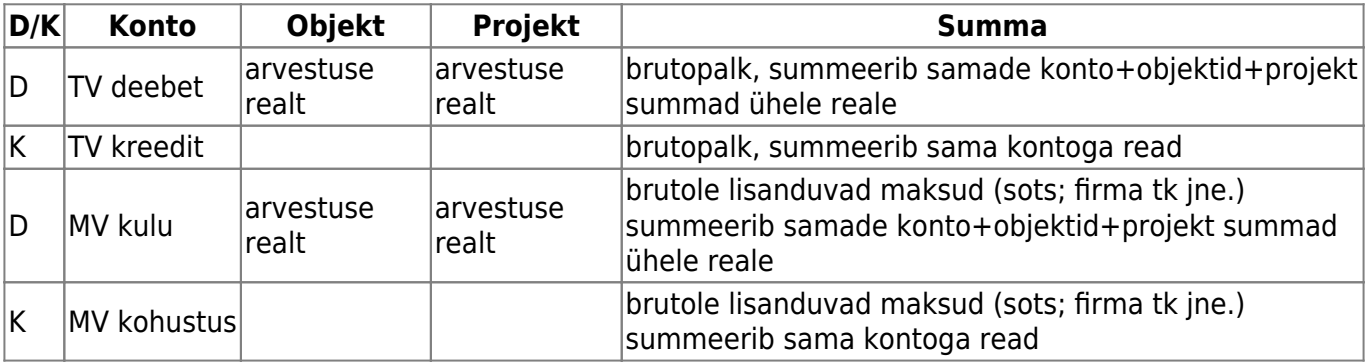

**Perioodi algus ja lõpp**- sisestatakse periood, mille eest tasu arvestatakse. Minimaalneperioodi pikkus on üks täiskuu.

**Kuukood**- millisel kuul arvestatud tasu välja makstakse. Oluline töötaja maksude arvestamisel. **Sotsmaksu periood**- tekkepõhise sotsiaalmaksu periood, tavapäraselt kattub arvestuse perioodiga. Mõjutab vähenenud töövõimega töötajate sotsiaalmaksu arvestust.

# <span id="page-3-0"></span>**Töötajate lisamine arvestuse dokumendile**

Arvestuse dokumendile töötaja(te) lisamiseks on mitmeid võimalusi:

- **Kasutades nuppe:**
	- Massasetaja võimalus lisada Excelis olevad andmed arvestusele. Jägida tuleb massasetajas ette antud tulpade järjekorda.
	- Lisa osakonna töötajad kui päisesse osakonna välja täidetud ei ole, siis lisatakse kõik ettevõtte töötajad. Kui osakond on päises täidetud lisatakse ainult selle osakonna töötajad.
	- Lisa objekti töötajad kui päisesse objekti välja täidetud ei ole, siis lisatakse kõik ettevõtte töötajad. Kui objekt on päises täidetud lisatakse ainult selle objektiga töötajad.
- **Töötaja lisamine dokumendi realt:**
	- Asetajaga topelt hiire klikk töötaja väljal, avanevas asetajas filtreerida soovitud töötaja ja koodile klikkides asetub töötaja.
	- Miniotsing töötaja väljale sisestada osaliselt töötaja nimi ja vajutades hiire paremt klikki avaneb miniotsinug aken
	- töötaja väljale sisestada töötaja kood

Lisaks saab kasutada dokumendi päises olevat välja **Valemi klass**. Valides valemi klassi asetatakse ainult selle klassi töötasuvalemid arvestusele. Näiteks soovitakse arvestada ainult puudumiste tasud ja puudumiste töötasuvalemitele on lisatud klass "Puudumised".

Klasside seadistamiste kohta saab lugeda rohkem [töötasuvalemi](https://wiki.directo.ee/et/per_palgavalem) seadistamiste alt.

Lisatud töötajaid on mugav filtreerida ja sorteerida kasutades selleks arvestuse ridade päises olevaid tulpade nimetusi ja filtri väljasid.

Filtreerimise tühistamiseks kasutada ridade peal olevat nuppu

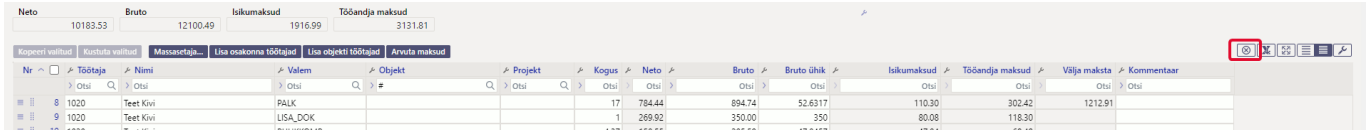

# <span id="page-3-1"></span>**Ridadel tühjade väljade täitmine**

Töötasu arvestuse dokumendil on võimalik täita tühje objekti ja projektivälju kasutades selleks dokumendi ridade päiste filtreid.

Tühja välja filtreerimiseks kasutada süsteemi seadistusse → Tühja välja otsingu märk sisestatud märki.

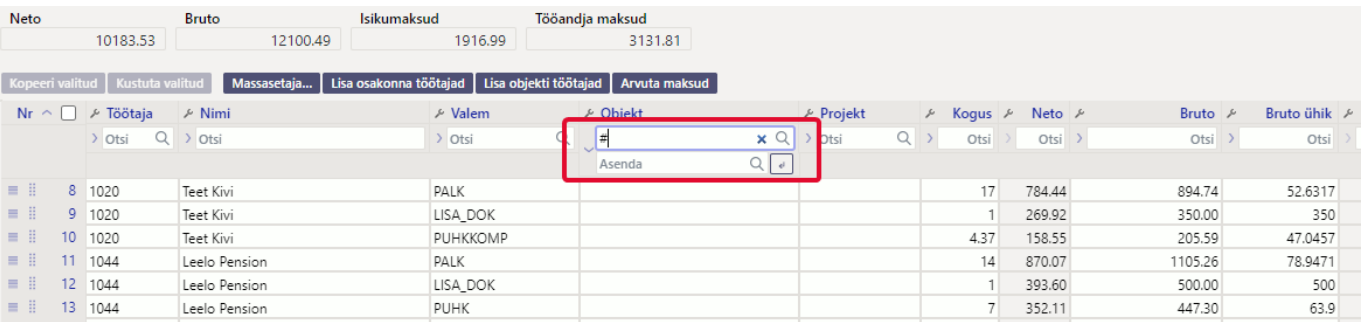

Avades nokaga filtri ees oleva asendaja välja, saab topelt hiireklikiga asetada soovitud objekti või objektide kombinatsiooni millega täidetakse tühjad väljad. Asendamiseks klikkida asendamise välja

#### lõpus olevale noole nupule.

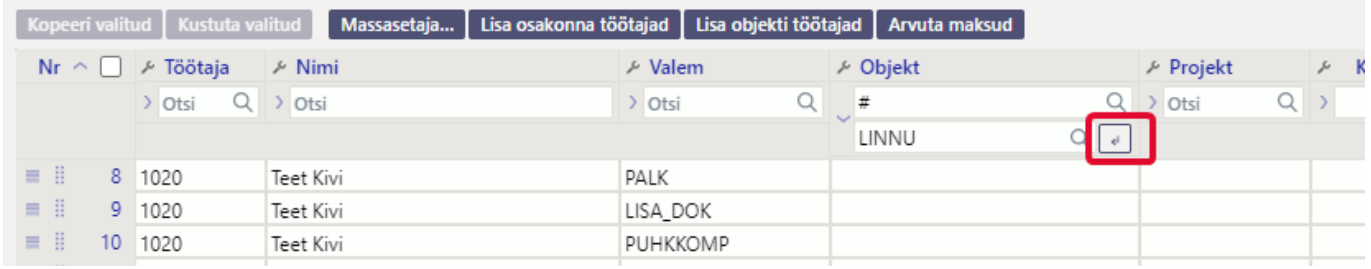

Samamoodi saab ka tühjad projektiväljad välja filtreerida ja asendada sobiva projektiga.

Arvestuse salvestamisel on võimalik kasutada objekti välja täitumiseks süsteemi seadistust Töötasu arvestuse salvestamine täidab tühjad objekti väljad töötaja objektiga.

## <span id="page-4-0"></span>**Töötasude jagamine objektide vahel koefitsiendi alusel**

Töötajakaardi "Töötasu ja maksud" sakil on võimalik lisada kuupalgalistele töötajatele töötasu jagamist erinevate objektide vahel. Lisaks saab seda sama jagamist kasutada arvestuse dokumendil puudumiste tasude jagamiseks samadele objektidele ning puhkusereservi arvestuses.

 Puudumiste kulu jagamine objektidele toimub arvestuse kinnitamise hetkel kande peal, mitte arvestuse dokumendil.

Objekti jagamise koefitsienti saab valida, kas selleks kasutada koefitsient või lisa koefitsient välja "Töötasud ja maksud" lehel. Nende vahe on selles, et koefitsient väli korrutab töötasu (brutosumma) läbi kui töötasuvalemi tüübiks on kuu. Kui tüübiks on päev siis koguseks saab sisestatud koefitsient ja bruto ühikuks tööpäevatasu. Lisa koefitsiendil saab määrata, et arvestusel korrutatakse koefitsiendiga läbi summa, mitte kogus, olenemata mis tüüpi töötasuvalem on.

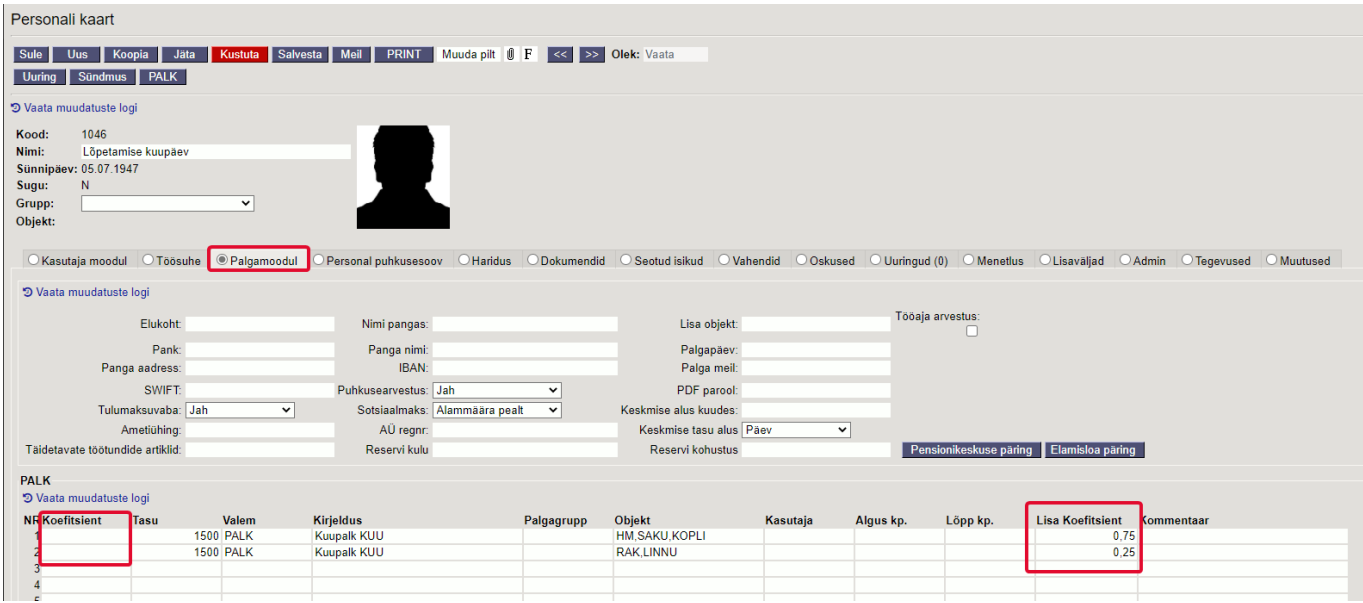

Koefitsient väli on vaikimisi nähtav ja saab koheselt kasutama asuda. Lisa koefitsiendi sisestamiseks tuleb süsteemi seadistustes sisse lülitada seadistus Töötasuvalemil on lisakoefitsient ja üle vaadata seadistus Valemi summa korrutatakse lisakoefitsiendiga läbi.

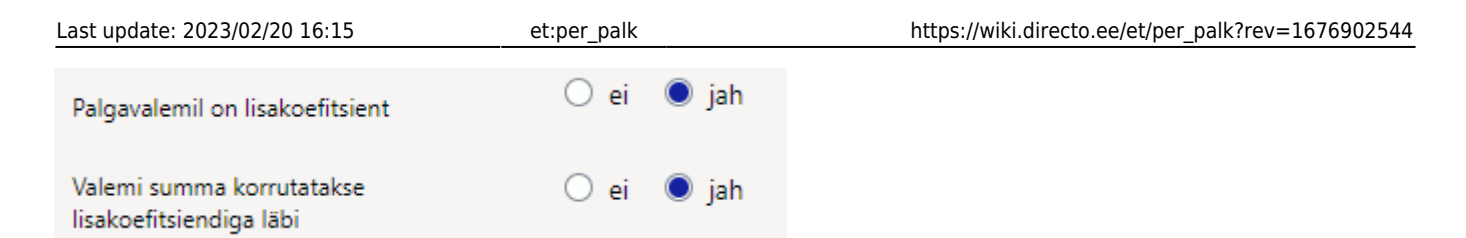

töötajakaardile koefitsiendi sisestamisel tuleb arvestada, et nende summa on kokku alati 1.

Teiste tasude ja puhkusereservi jagamiseks koefitsiendi alusel tuleb seadistada järgmised süsteemi seadistused:

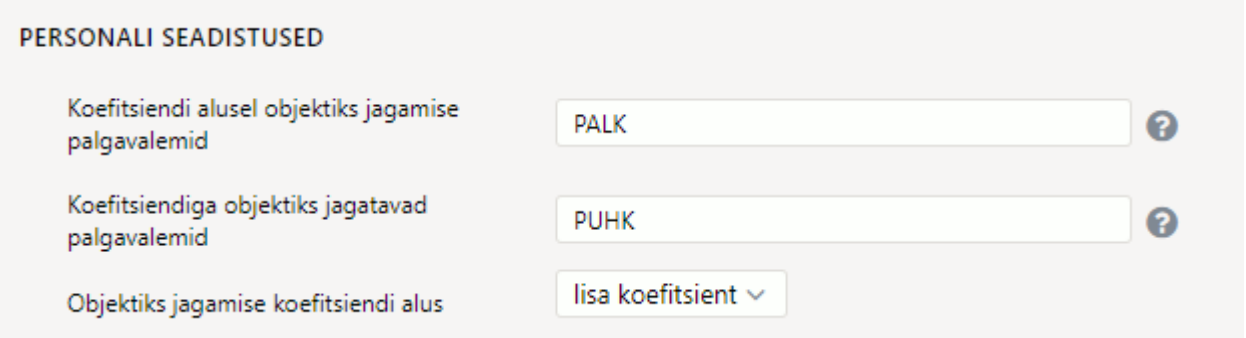

- **Koefitsiendi alusel objektiks jagamise töötasuvalemid** töötasuvalem, millele on töötajakaardil koefitsient ja objekt määratud.
- **Koefitsiendiga objektiks jagatavad töötasuvalemid** sisestada töötasuvalemite koodid (näiteks PUHK,HAIGUS) komalistina, mida soovitakse töötasu arvestuse kandes objektidele jagada. Kui töötasu arvestusel ei soovita kulusid objektidele jagada, siis jätta see seadistus täitmata.
- **Objektiks jagamise koefitsiendi alus** saab valida, millise koefitsiendi alusel tasud või puhkusereserv kandel objektideks jagatakse.

## <span id="page-5-0"></span>**Tasude periodiseerimine**

#### <span id="page-5-1"></span>**Töötasude periodiseerimine**

Töötasude periodiseerimist saab kajastada kahel viisil, kas kandel või arvestusel. Seda mõjutab süsteemi seadistus Töötasu arvestuse periodiseerimine. Valiku "ainult arvestus" tulemusena tekib finantskanne ühte kuusse, kuid keskmise töötasu arvutamisel on summa jagatud määratud perioodi kuudele laiali (nt. preemia jaoks). Valiku "kandega" puhul periodiseeritakse nii töötasu arvestust kui ka finantskannet.

Töötasu periodiseerimiseks tuleb täita töötasu arvestuse dokumendil periood, mis vahemikku soovitakse tasu periodiseerida. Lisaks teha lind "periodiseeri". Arvestuse kinnitamisel periodiseeritakse arvestusel olev tasu proportsionaalselt sisestatud ajavahemikule.

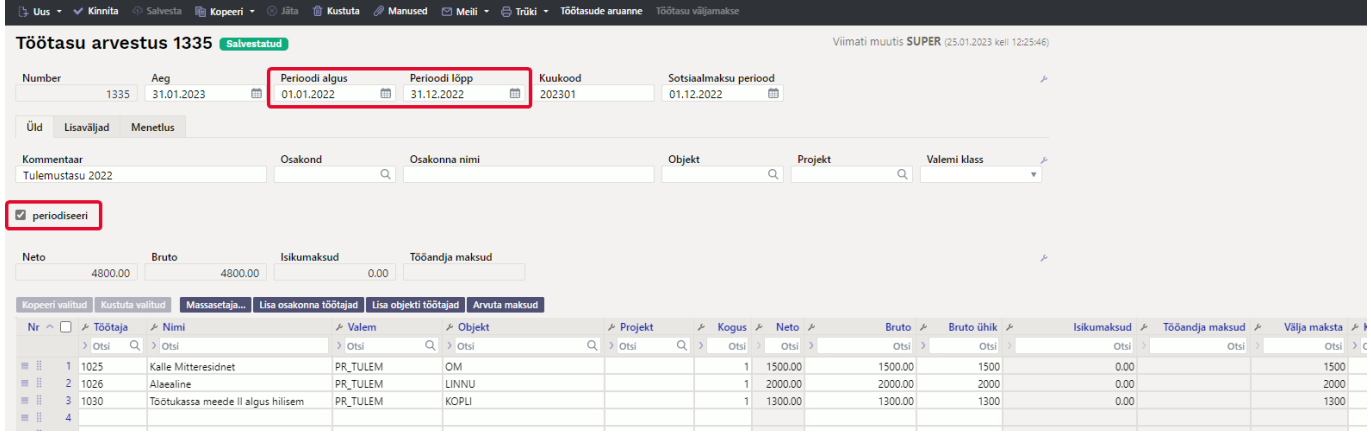

Enne arvestuse kinnitamist kontrolli, kas kulukontodel on täidetud korrespondeeriv konto, kus algselt kulu kajastatakse.

## <span id="page-6-0"></span>**Puudumiste tasude periodiseerimine**

Puudumiste puhul, mis kestavad ühest kuust teise ja millest on soov teha üks arvestus, aga kulud on vaja periodiseerida erinevatesse kuudesse, tuleb puudumise liigile seadistada periodiseerimine. Periodiseeritakse bruto ja tööandja maksud.

Puudumise liigi seadistused asuvad: Seadistused - Personali seadistused - Puudumise liigid

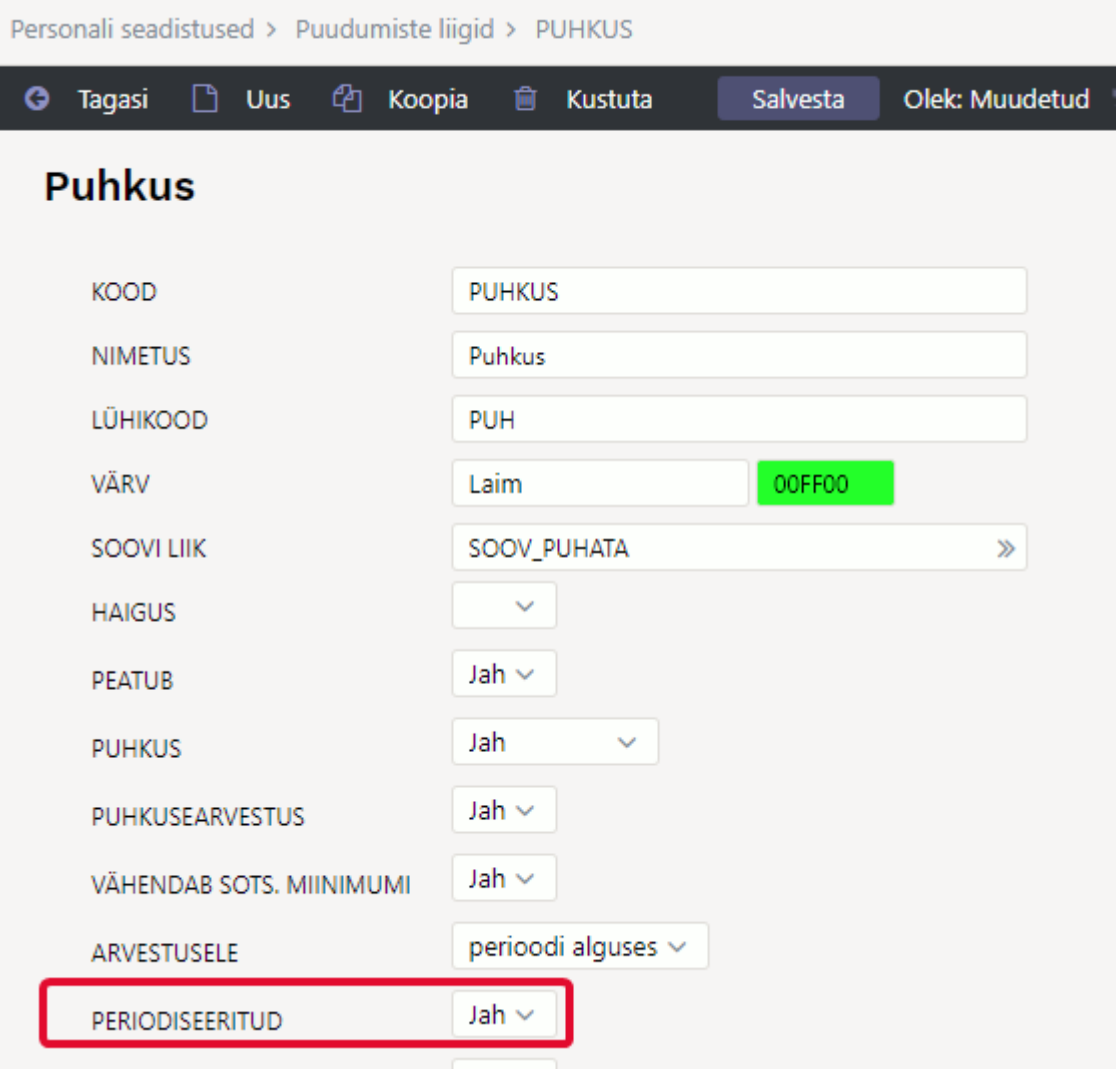

Näiteks on töötajale periodiseeritud seadistusega sisestatud puudumine 25.04.2022-08.05.2022.

## Töötasu ja puudumine arvestatakse samal arvestusel kuupäevaga 30.04.2022

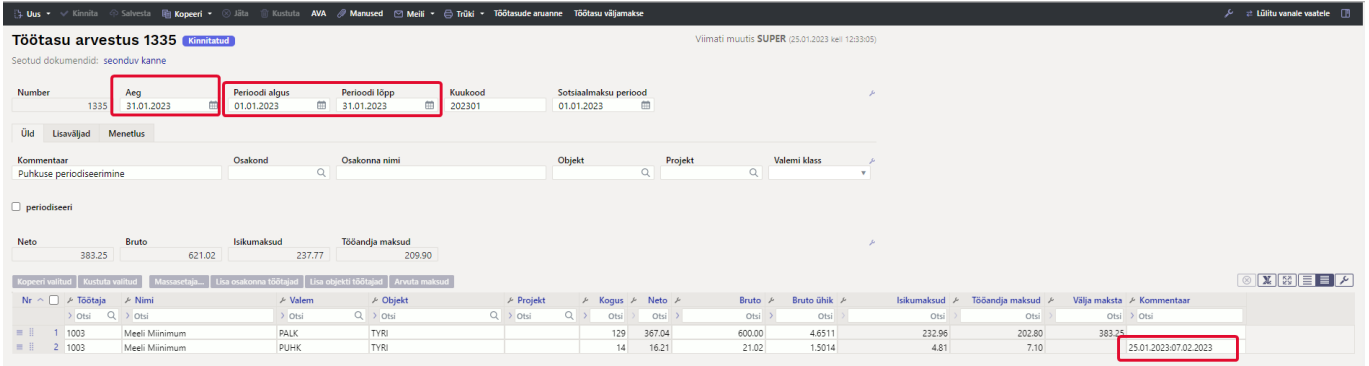

Arvestuse kinnitamisel tekib kanne:

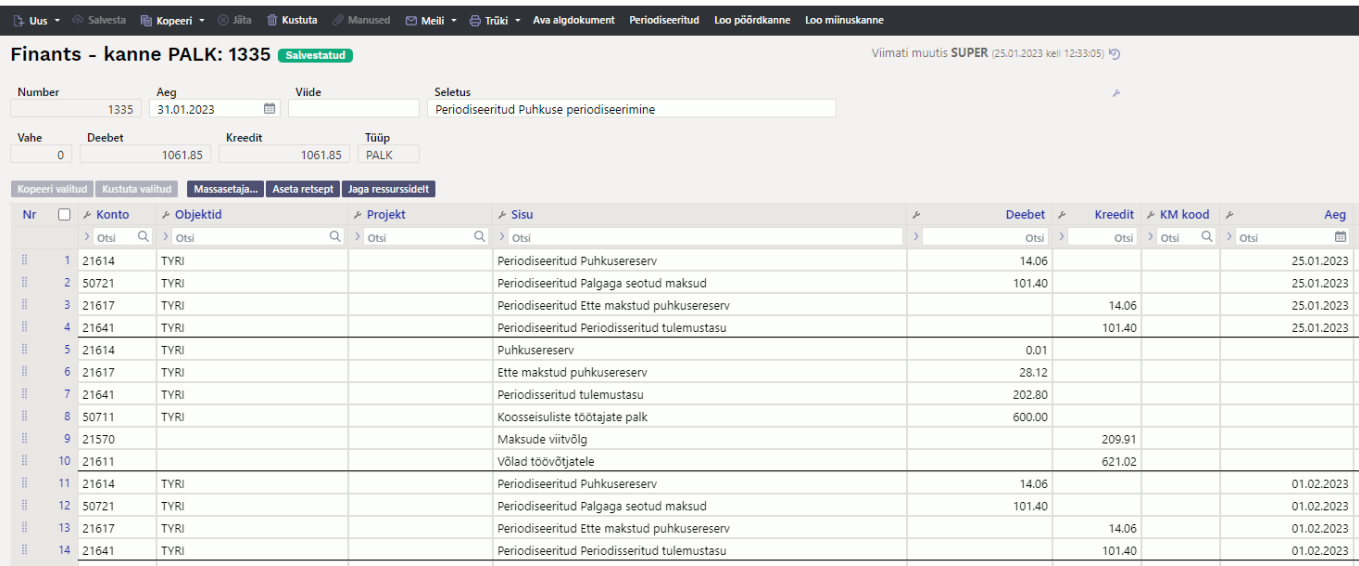

Kandel on näha, et 30.04.2022 kuupäevaga on puhkusetasu koos maksudega periodiseeritud ja kajastuvad 28.04.2022 kuupäevaga ridadel ja 01.05.2022 ajaga ridadel.

# <span id="page-8-0"></span>**Töötasu väljamaksed**

Töötasu väljamakse dokumendiga saab töötajatele väljamaksta arvestatud tasusid või avanssi. Ühele väljamakse dokumendile võib kokku koondada erinevate arvestuste väljamaksed eeldusel, et arvestuste perioodid ja sotsiaalmaksu periood kattuvad.

Dokument asub Personal→ Dokumendid→ **Töötasu väljamaksed**

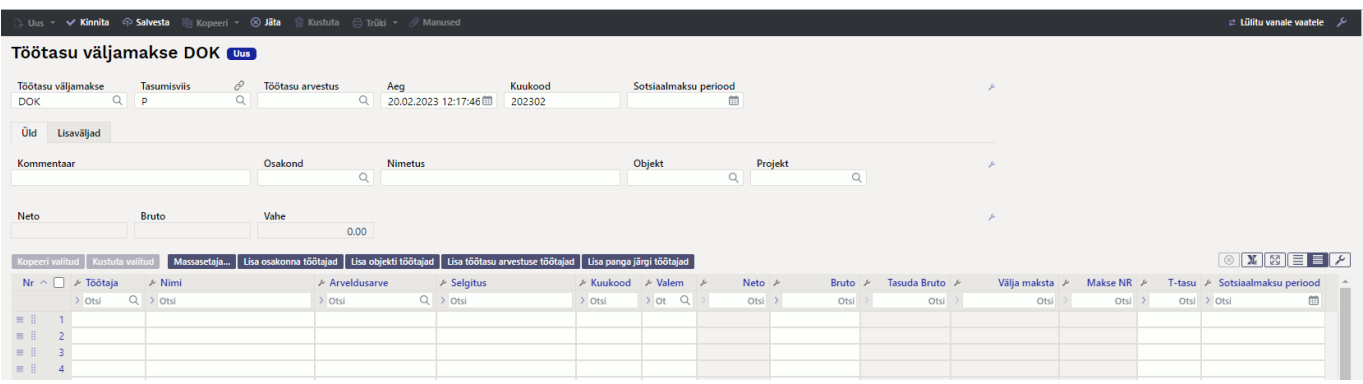

**Aeg**- töötasu väljamakse aeg. Selle kuupäevaga tekib väljamakse kanne. Kanne moodustub järgmine:

- D- võlad töövõtjatele bruto tasu
- K- arvelduskonto pangas neto tasu
- K- töötaja maksud (tulumaks, pension, töötuskindlustus)

**Töötasu arvestus**- väljamaksega seotud töötasu arvestuse dokumendi number. **Kuukood**- väljamakse kuukood.

**Sotsiaalmaksu periood**- tekkepõhise sotsiaalmaksu periood, tavapäraselt kattub arvestuse perioodiga. Mõjutab vähenenud töövõimega töötajate sotsiaalmaksu arvestust.

# <span id="page-9-0"></span>**Töötajate lisamine väljamakse dokumendile**

Väljamakse dokumeti saab algatada kinnitatud arvestuse dokumendilt, selle tulemusena asetuavad kõik arvestusel olevad töötajad väljamakse dokumendile. Tasud summeeritakse töötasuvalemi lõikes kokku.

Lisaks võib algatada väljamakse loomist dokumendi registrist uue dokumendi loomisega. Selleks ava

registerja vajuta

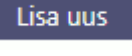

- Täida dokumendil päise väljad tasumisviis ja aeg.
- Järgmiseks vali töötasu arvestus dokument, mille pealt soovid töötajaid väljamaksele lisada.
- Väljamakse dokumendile saad töötajaid asetada järgmiste nuppude ja valikute abil
	- Lisa osakonna töötajad kui osakond on päises täidetud lisatakse ainult selle osakonna töötajad.
	- Lisa objekti töötajad kui objekt on päises täidetud lisatakse ainult selle objektiga töötajad.
	- Lisa töötasu arvestuse töötajad lisatakse päises oleva töötasu arvestuse väljal olevalt arvestuselt kõik töötajad.
	- Lisa panga järgi töötajad lisatakse päises oleva töötasu arvestuse pealt ainult need töötajad, kellel on sama panga pangakonto/IBAN töötaja kaardile sisestatud mis on väljamakse tasumisviisi pank.
	- Massasetaja võimalus lisada Excelis olevad andmed arvestusele. Jägida tuleb massasetajas ette antud tulpade järjekorda.

## [Avansi väljamakse](https://wiki.directo.ee/et/avanss)

From: <https://wiki.directo.ee/> - **Directo Help**

Permanent link: **[https://wiki.directo.ee/et/per\\_palk?rev=1676902544](https://wiki.directo.ee/et/per_palk?rev=1676902544)**

Last update: **2023/02/20 16:15**